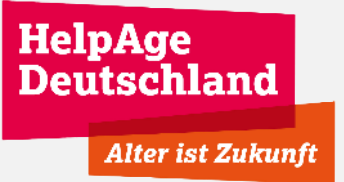

# **Zoom Leitfaden**

#### **Agenda**

- 1. Anforderungen und Equipment
- 2. Zugangsdaten und Installation
- 3. Bedienelemente und Steuerungshinweise
- 4. Weitere nützliche Artikel

**HelpAge** 

**Deutschland** 

**Alter ist Zukunft** 

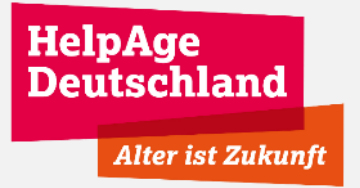

## **1. Equipment und Anforderungen**

Sie können bei dem Zoom Meeting mit PC, Mac oder einem Smartphone teilnehmen.

#### Dieses Gerät sollte eine Kamera und ein Mikrofon haben.

Wir empfehlen die Nutzung eines Computers, das ist komfortabler als mit dem Smartphone!

## **2. Zugangsdaten und Installation**

1. Öffnen Sie folgenden Link: https://us06web.zoom.us/j/2898199760?pwd=VEpXN 1YrUU5MRmNReUsxd0JnbUpLdz09

#### Falls Sie bereits Zoom installiert haben, können Sie auch folgende Meeting Daten eingeben:

- 1. Meeting-ID: 289 819 9760
- 2. Kenncode: 5Ep6he

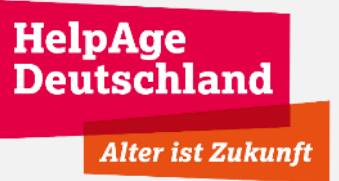

#### **2. Zugangsdaten und Installation**

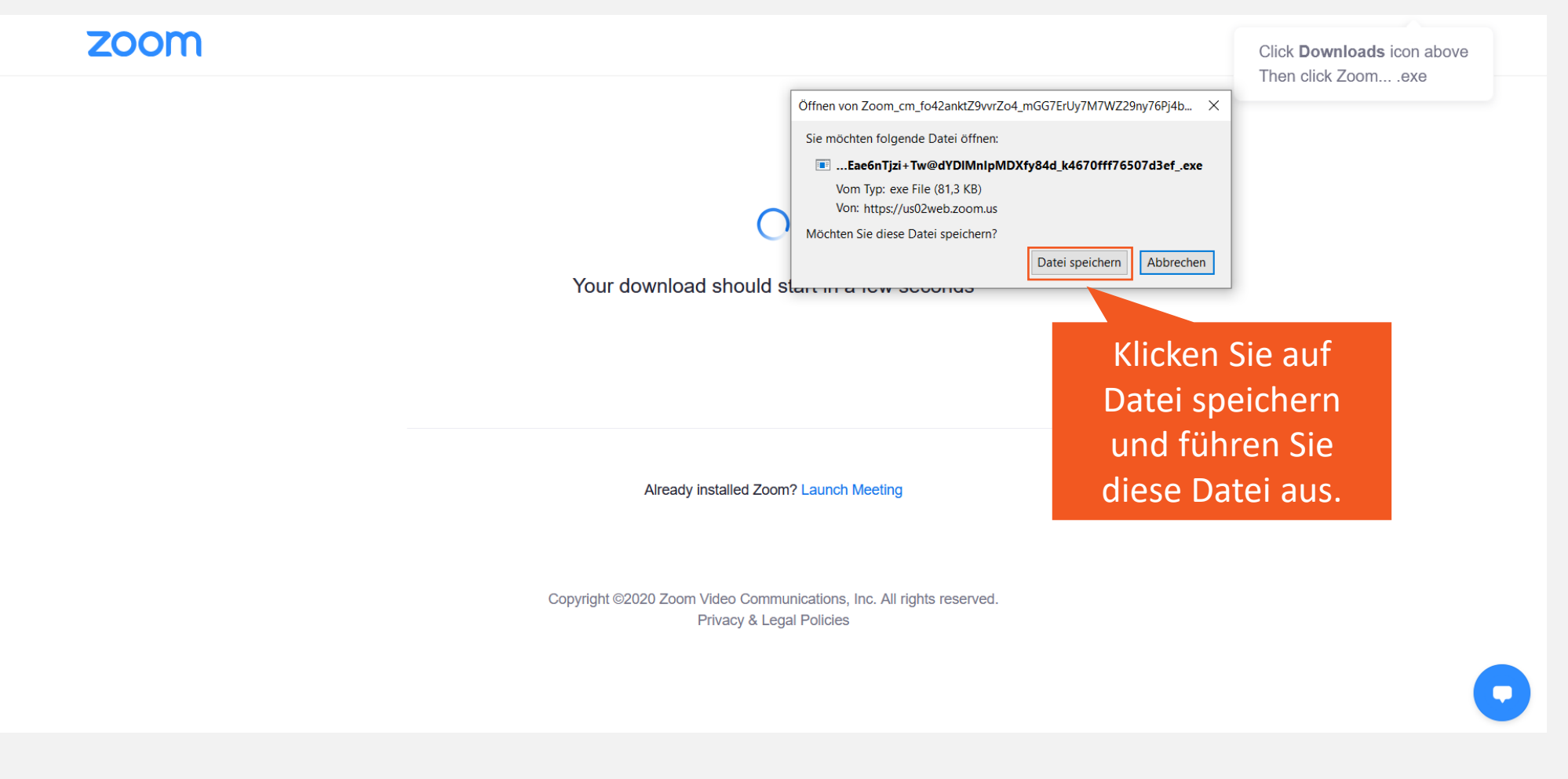

#### HelpAge **Deutschland Alter ist Zukunft**

#### **2. Zugangsdaten und Installation**

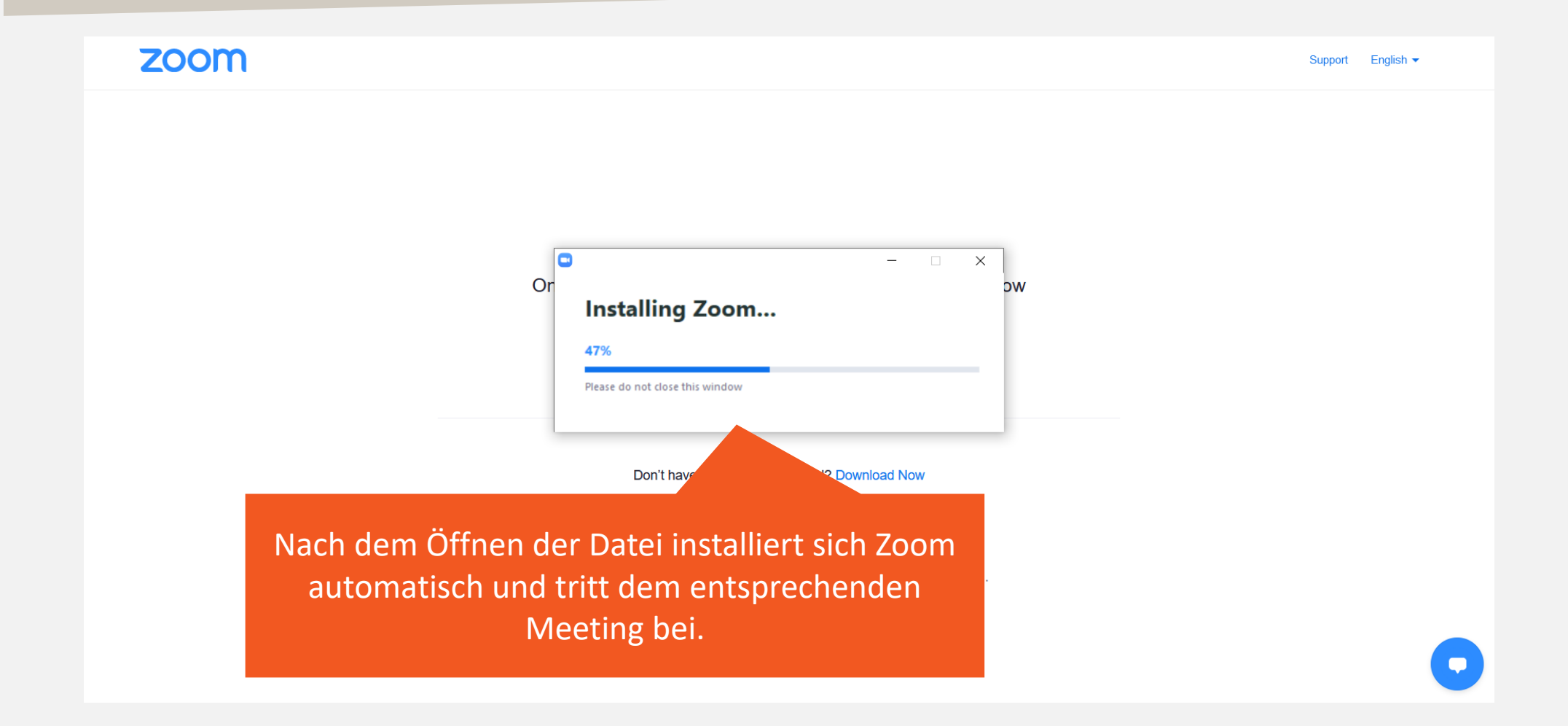

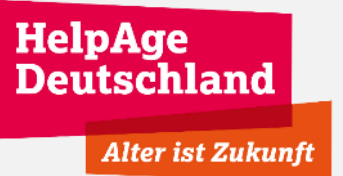

#### **2. Zugangsdaten und Installation**

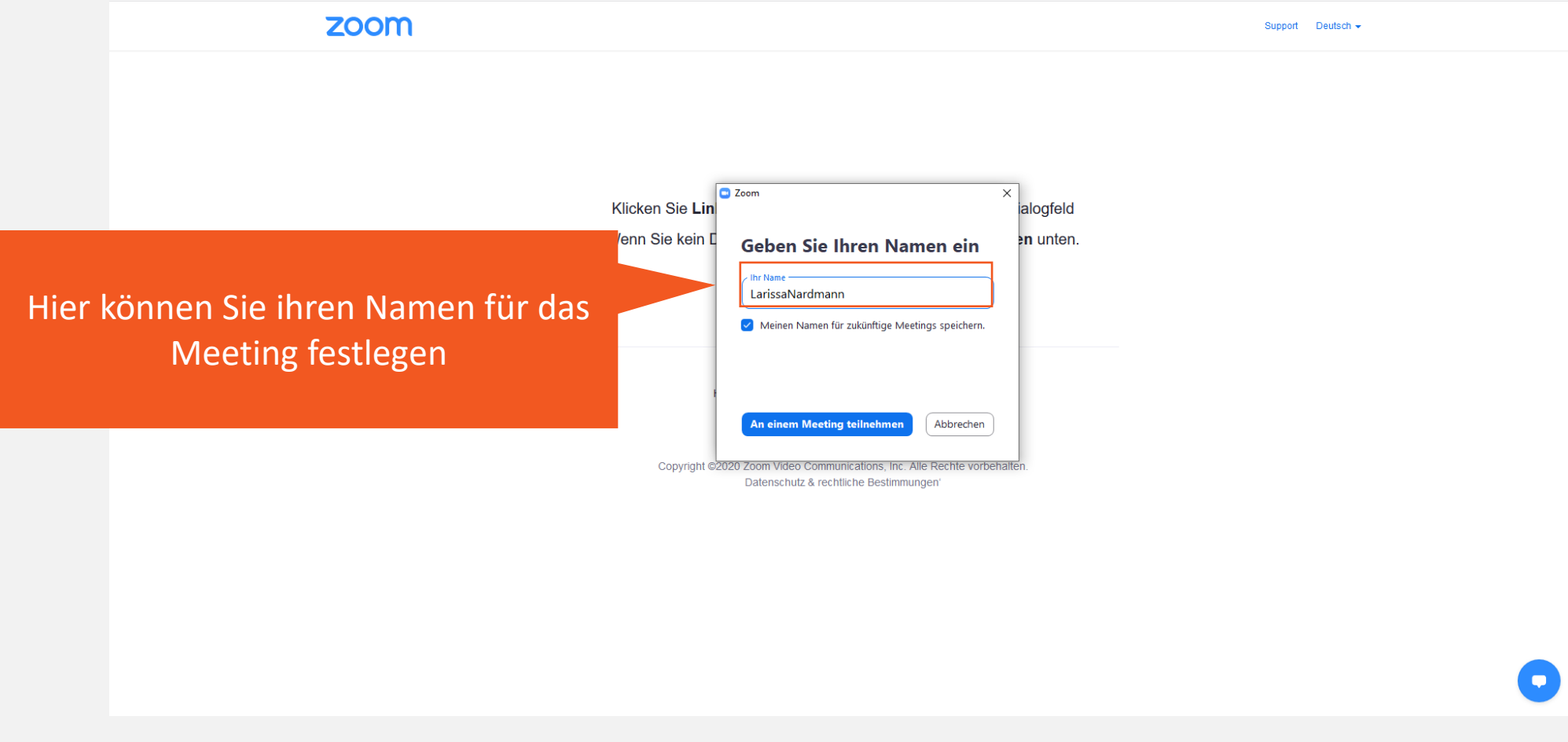

#### **3. Bedien- und Steuerungselemente**

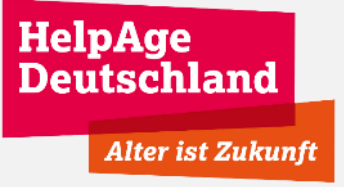

Nun sind Sie im Meeting und sehen alle Bedien- und Steuerungselemente

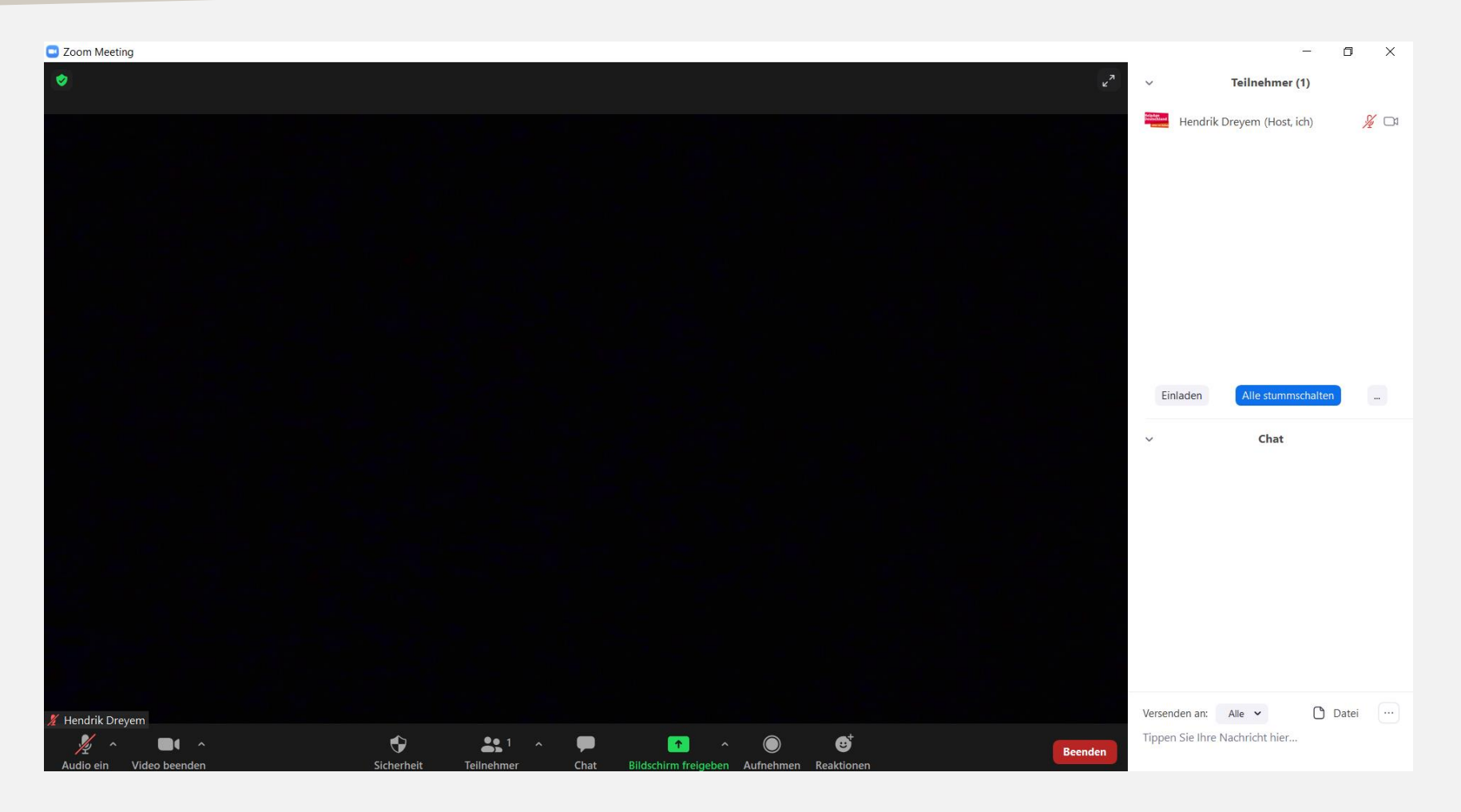

#### **3. Audioeinstellungen**

HelpAge **Deutschland Alter ist Zukunft** 

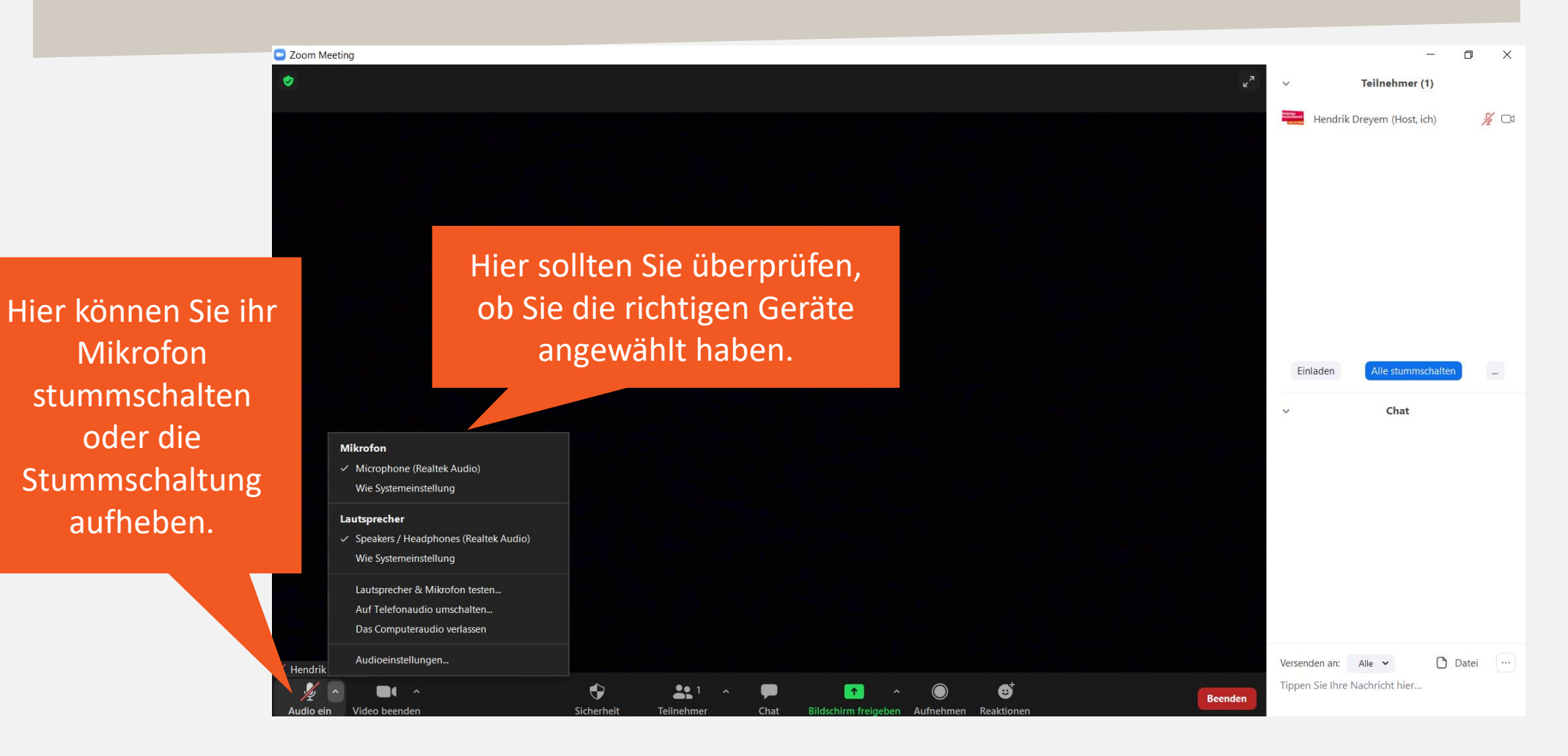

HelpAge<br>Deutschland **Alter ist Zukunft** 

#### **3. Videoeinstellungen**

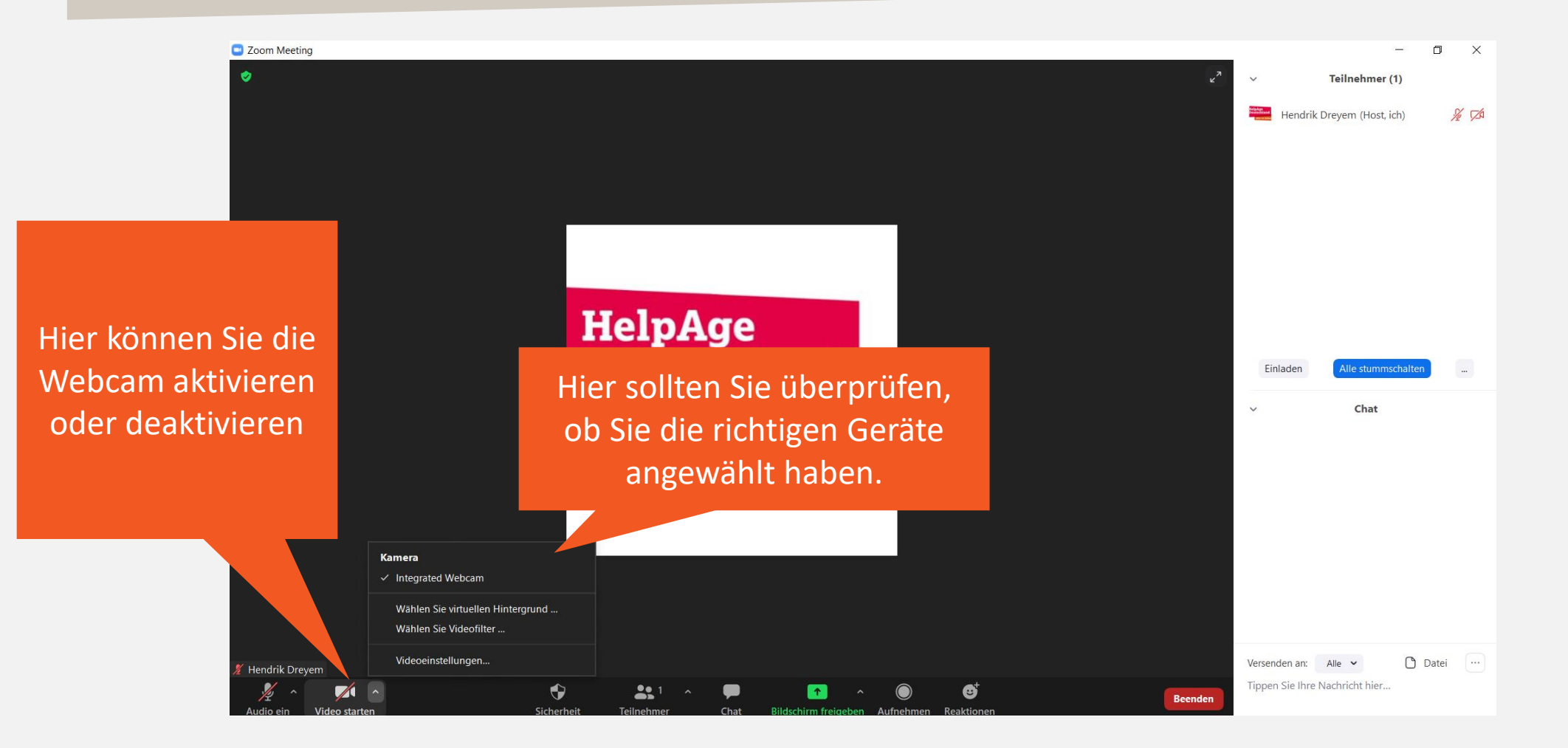

#### **3. Teilnehmer\*innen**

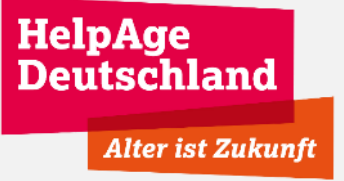

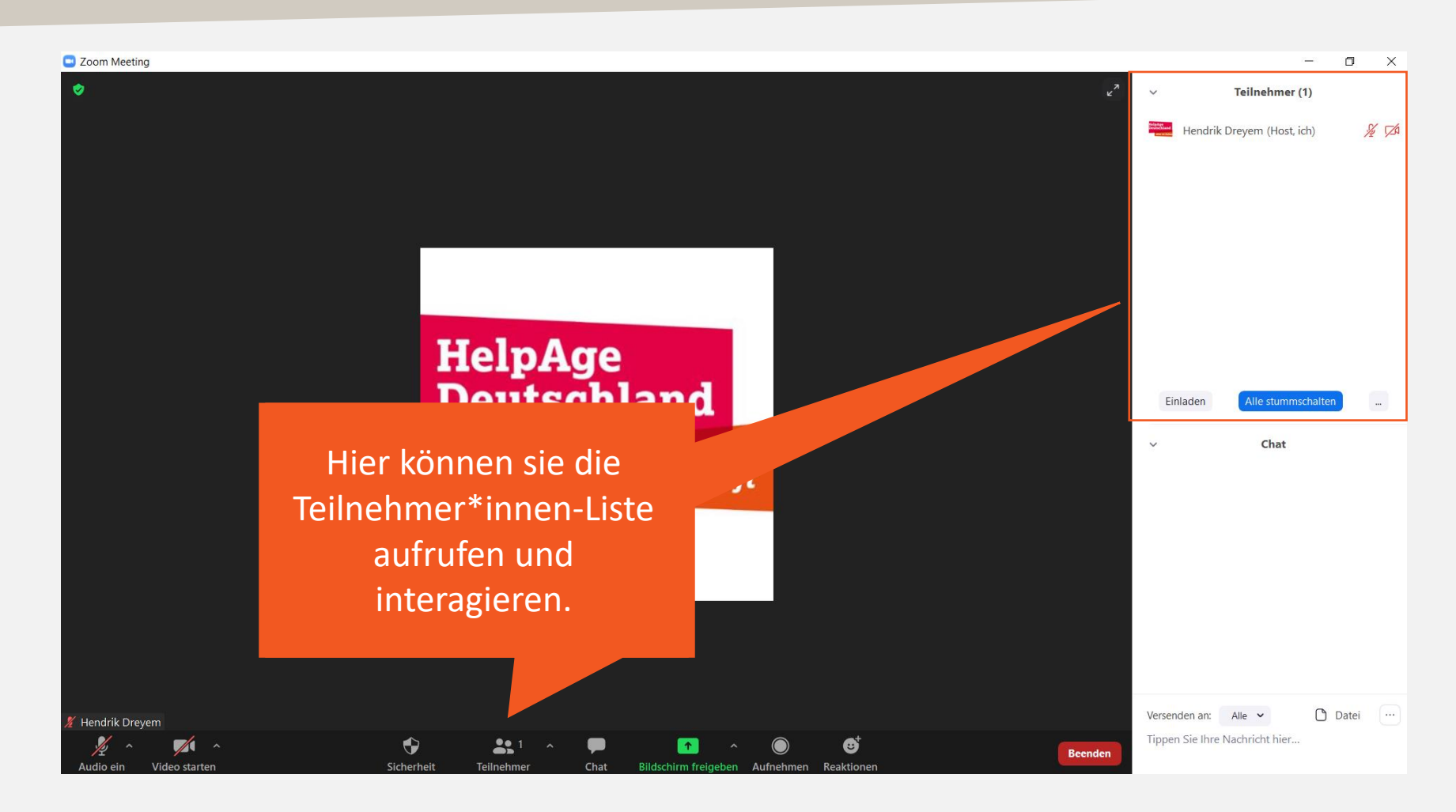

#### **3. Chat**

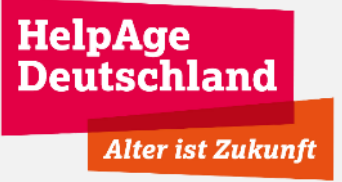

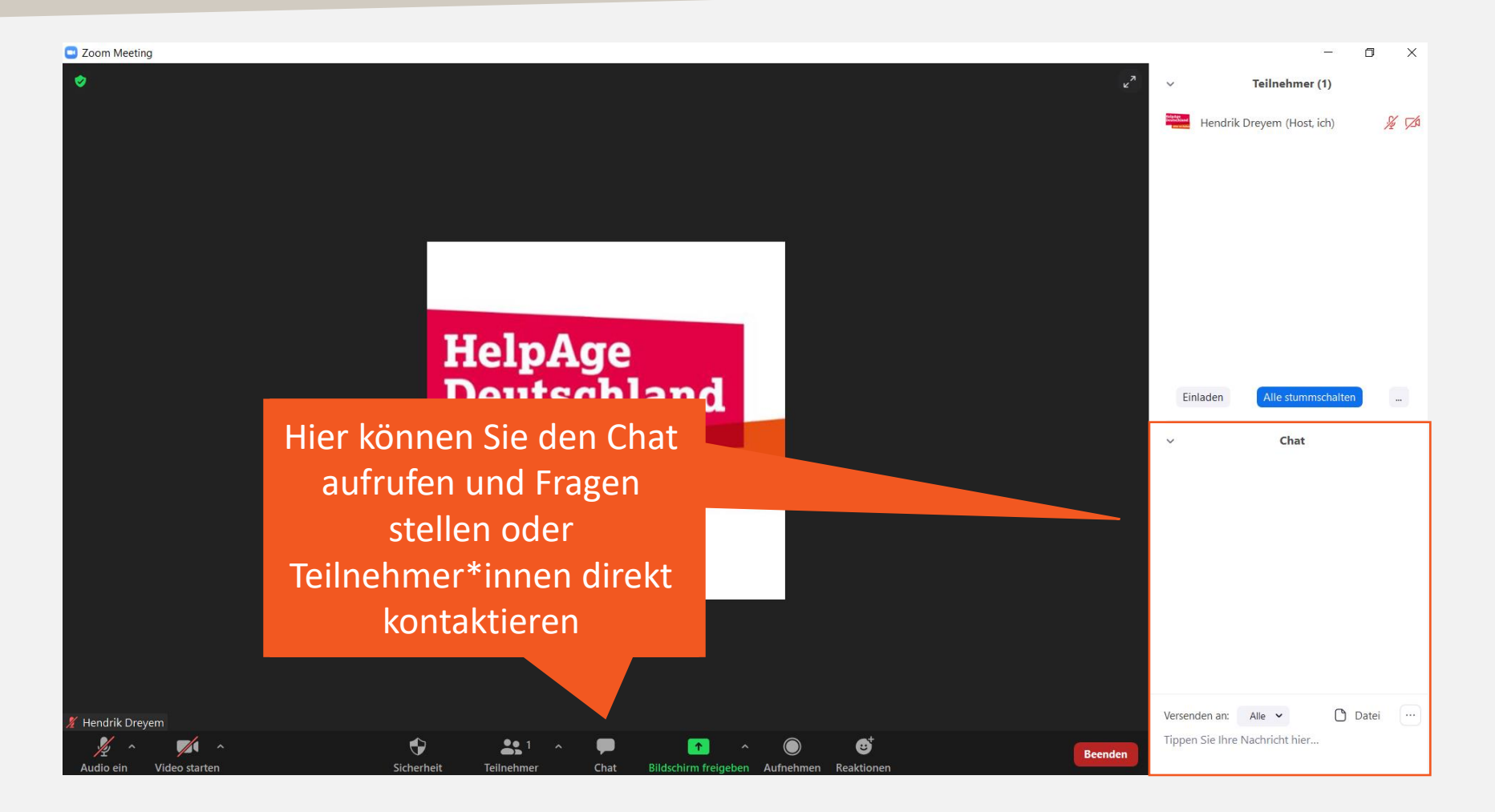

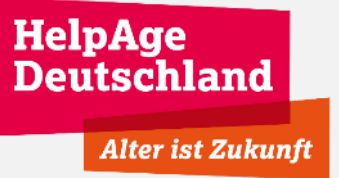

### **4. Weitere nützliche Artikel**

- Bitte schauen Sie sich, bevor Sie an der Mitgliederversammlung teilnehmen, folgende Kurz-Videos und Erklärungen zur Bedienung von Zoom an.
	- [Wie kann ich mein Audio testen/einstellen?](https://support.zoom.us/hc/de/articles/201362283-Wie-teste-oder-schlie%C3%9Fe-ich-mein-Computer-Ger%C3%A4teaudio-an-)
	- [Weitere Hinweise zu den verschiedenen Bedienelementen](https://support.zoom.us/hc/de/articles/200941109-Bedienelemente-f%C3%BCr-Teilnehmer-in-einem-Meeting)
- Sie haben die Möglichkeit, über einen Testzugang die Plattform vorher zu testen und kennenzulernen. Wir empfehlen Ihnen dies zu tun:
	- [Test-Zugang zu Zoom](https://support.zoom.us/hc/de/articles/115002262083-Wie-f%C3%BChre-ich-vor-dem-Beitritt-zu-einem-Meeting-einen-Test-durch-)